# Dell Compact Multi-Device Wireless Keyboard

**KB740** 

User's Guide

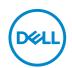

## Notes, Caution, and Warnings

- NOTE: A NOTE indicates important information that helps you make better use of your computer.
- △ CAUTION: A CAUTION indicates potential damage to hardware or loss of data if instructions are not followed.
- MARNING: A WARNING indicates a potential for property damage, personal injury, or death.

**Copyright © 2022 Dell Inc. All rights reserved.** Dell, EMC, and other trademarks are trademarks of Dell Inc. or its subsidiaries. Other trademarks may be trademarks of their respective owners.

2022 - 03

Rev. A00

# **Contents**

| What's in the box                                 |
|---------------------------------------------------|
| Features                                          |
| Top view/Bottom view                              |
| Dell Peripheral Manager                           |
| Setting up your wireless keyboard                 |
| Pairing your wireless keyboard                    |
| Pairing with a Dell Universal USB receiver        |
| Pairing your wireless keyboard using Bluetooth 10 |
| Pairing device three using Bluetooth              |
| Specifications12                                  |
| Troubleshooting15                                 |
| Statutory information                             |

# What's in the box

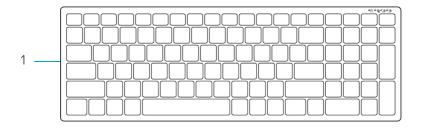

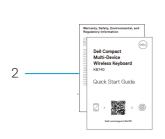

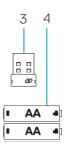

- 1 Wireless keyboard
- 2 Documents

- 3 Dell Universal USB receiver
- 4 AA-type batteries (2)

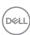

## **Features**

## Keyboard

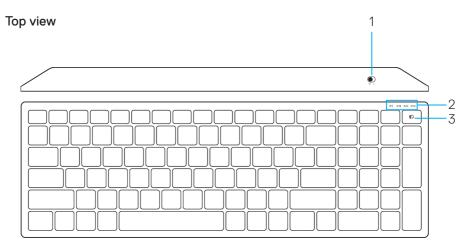

#### **Bottom view**

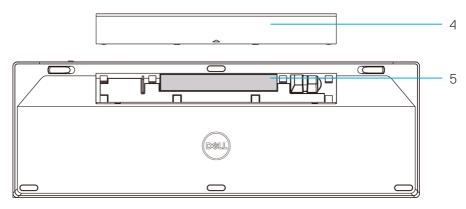

1 Power switch

4 Battery cover

2 Connection-mode lights

- 5 PPID label
- · White LED Blinking: Device is not connected to computer
- · LED Lighting Solid White: Device is connected to computer
- · Amber LED Blinking: Device battery is low
- 3 Connection-mode switch button

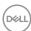

# **Dell Peripheral Manager**

Dell Peripheral Manager software enables you to perform the following:

- Assign program shortcuts to device programmable buttons or keys through the **Action** tab.
- View device information such as firmware version and battery status through the **Info** tab.
- · Upgrade the latest firmware updates on your devices.
- Pair additional devices through the Dell Universal USB receiver or directly to your computer through Bluetooth.

For more information, see *Dell Peripheral Manager User's Guide* on the product page at **www.dell.com/support** 

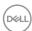

# Setting up your wireless keyboard

1. Remove the battery cover.

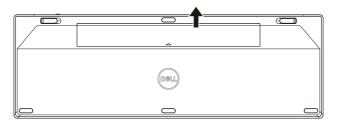

2. Install the AA batteries into the battery compartment.

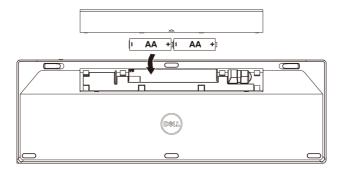

3. Replace the battery cover.

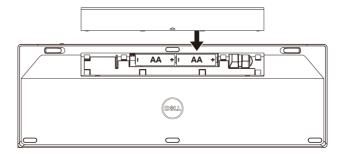

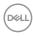

**4.** Slide the power switch to the right to turn on the keyboard.

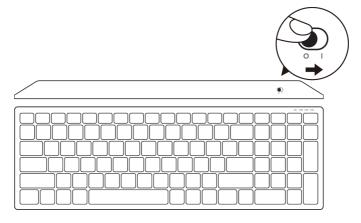

**NOTE:** Ensure that the distance between your computer and keyboard is within ten meters.

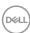

## Pairing your wireless keyboard

Your Dell wireless keyboard can be paired with devices using USB and Bluetooth. You can pair and switch between a laptop, desktop, and a compatible mobile device.

## Pairing with a Dell Universal USB receiver

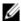

NOTE: You can connect a device to your wireless keyboard using the Dell Universal pairing.

- 1. Install the Dell Universal USB receiver to the USB port on your computer.
- NOTE: The RF device is already paired at the factory.

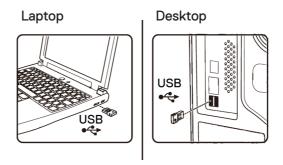

2. The connection-mode light on the keyboard is set to Dell Universal Pairing by default.

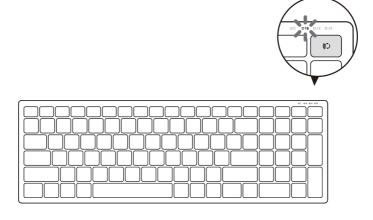

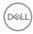

**3.** The keyboard is paired with your USB device.

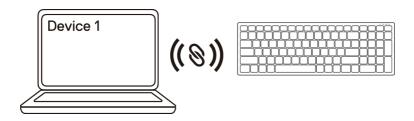

## Pairing your wireless keyboard using Bluetooth

You can connect up to two devices to your wireless keyboard using Bluetooth.

1. Press the connection-mode button twice on your keyboard (within 3 seconds) until the connection-mode light (2%) turns on indicating that the second-bluetooth connection is selected.

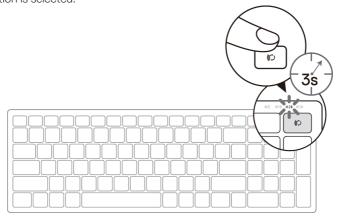

- 2. Pair your keyboard with your Bluetooth-enabled computer.
  - a. In Windows Search, type Bluetooth.
  - b. Click Bluetooth and other devices settings. The Settings window appears.
  - c. Click **Bluetooth & other devices**. Ensure that the Bluetooth is turned on.
  - d. From the list of devices, click **Dell Keybd.**

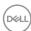

**3.** Confirm the pairing process on both keyboard and device.

The second-bluetooth connection light turns solid white for 3 seconds to confirm the connection is established, and then turns off. After the keyboard and a device are paired, they connect automatically when Bluetooth is enabled and they are within the Bluetooth range.

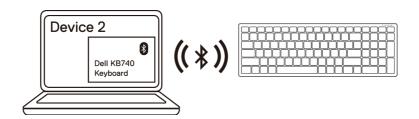

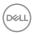

## Pairing device three using Bluetooth

**NOTE:** You can connect a third device to your wireless keyboard using Bluetooth.

1. Press the connection-mode button twice on your keyboard (within 3 seconds) until the connection-mode light (3\*) turns on indicating that the third-bluetooth connection is selected.

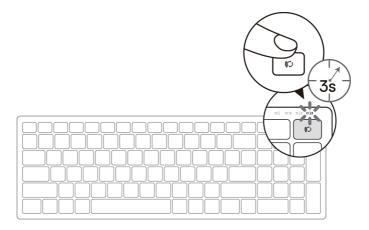

- 2. Pair your keyboard with your Bluetooth enabled computer.
  - a. In Windows Search, type Bluetooth.
  - b. Click Bluetooth and other devices settings. The Settings window appears.
  - c. Click **Bluetooth & other devices**. Ensure that the Bluetooth is turned on.
  - d. From the list of devices, click **Dell Keybd.**

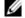

NOTE: If Keyboard KB740 is not listed, press the Bluetooth-pairing button on the keyboard to ensure pairing mode is enabled.

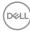

**3.** Confirm the pairing process on both keyboard and device.

The third-bluetooth connection light turns solid white for 3 seconds to confirm the connection is established then turns off. After the keyboard and a device are paired, they connect automatically when Bluetooth is enabled and they are within the Bluetooth range.

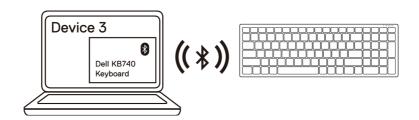

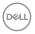

## **Specifications**

#### General

Keyboard model number KB740

2.4 GHz Wireless and Bluetooth dual Connection type

mode technology

Supported operating systems Windows 11/10/8/7/XP/Vista Server 2003/Server 2008/Server 2012 (2.4 GHz)

Linux 6.x. Ubuntu. Free DOS

· Chrome and Android

MAC OS

Supported operating systems Windows 11/10/8 (Bluetooth)

Chrome and Android

MAC OS

#### **Electrical**

Operating voltage 2.2 V - 3.0 V

Two AA alkaline Battery required

Radio transmission Bi-directional communication

Battery required Range Up to 10 m

## Physical characteristics

Weight (without battery) 500.90 g

Dimensions:

· Length 122 mm (4.80 in.) · Width 363.40 mm (14.31 in.) Height 35.52 mm (1.40 in.)

### **Environmental**

Temperature:

DELL

 Operating 0°C to 40°C (32°F to 104°F)

· Storage -40°C to 65°C (-40°F to 149°F)

Storage humidity 95% maximum relative humidity;non-

condensing

# **Troubleshooting**

| Problems                   | Possible causes                                                                                 | Possible solutions                                                                                                    |
|----------------------------|-------------------------------------------------------------------------------------------------|----------------------------------------------------------------------------------------------------|
| Unable to use the keyboard | The white LED indicator at top of the keyboard does not light up when the keyboard is turned on | 1. Check if the battery is inserted correctly.  Battery "+" and "-" ends must follow those indicated on the battery compartment label.                                                                                         |
|                            |                                                                                                 | <ul> <li>2. Check the battery level.</li> <li>If the keyboard uses a rechargeable battery, ensure that the battery is fully charged.</li> <li>If the battery is exhausted, replace it with a new one.</li> </ul>               |
|                            |                                                                                                 | 3. Turn the keyboard off, and then turn on again.  Check if the battery-status light is flashing amber, indicating that the battery power is low. If the battery is fully depleted, the battery-status light will not turn on. |
|                            |                                                                                                 | <b>4.</b> Ensure that the Dell Univeral USB receiver is directly connected to your computer. Avoid using the port replicators, USB hubs, and so on.                                                                            |
|                            |                                                                                                 | <b>5.</b> Change the USB port. Insert the Dell Univeral USB receiver into another USB port on your computer.                                                                                                    |

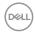

# Problems Possible causes Possible solutions Unable to pair the Keyboard with the computer does not keyboard with the computer does not keyboard with the computer does not keyboard with the computer does not keyboard with the computer does not keyboard when a lift the keyboard was a lift the keyboard was a lift the k

Unable to pair the keyboard with the computer using Bluetooth

The Bluetooth icon on the computer does not light up when connecting the keyboard to the computer.

- If the keyboard uses a rechargeable battery, ensure that the battery is fully charged.
- If the battery is exhausted, replace it with a new one.
- 2. Turn the keyboard off, and then turn it on again.

  Check if the battery-status light is flashing amber, indicating that the battery power is low. If the battery is fully depleted, the battery-status light will not turn on.
- 3. Restart your computer.
- **4.** Check the operating system is Windows 11/10/8 and Chrome/Android.
- **5.** Ensure that the keyboard is set to Bluetooth Low Energy (BLE) mode in your computer. For more information, see the documentation that came with your computer.
- **6.** Turn off then on, and then turn on the Bluetooth.

  Low Energy (BLE) mode in your computer. For more information, see the documentation that came with your computer.

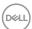

| Problems                                            | Possible causes                                                                                  | Possible solutions                                                                                                    |
|-----------------------------------------------------|--------------------------------------------------------------------------------------------------|----------------------------------------------------------------------------------------------------|
| Unable to pair the<br>keyboard with the<br>computer | Wireless pairing error<br>message is received while<br>pairing the keyboard with<br>the computer | 1. Turn the keyboard off, and then turn it on again.  Check if the battery-status light is flashing amber ten times, indicating that the battery power is low. If the battery is fully depleted, the battery-status light will not turn on. |
|                                                     |                                                                                                  | 2. Restart your computer.                                                                                                    |
| Wireless<br>connection is lost                      | Previously paired<br>keyboard no longer works<br>on the computer                                 | 1. Ensure that the Dell Univeral USB receiver is connected directly to your computer.  Avoid using the port replicators, USB hubs, and so on.                                                                                               |
|                                                     |                                                                                                  | 2. Change the USB port. Insert the USB receiver into another USB port on your computer.                                                                                                    |

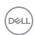

## Statutory information

### Warranty

#### Limited warranty and return policies

Dell-branded products carry three-year limited hardware warranty. If purchased together with a Dell system, it will follow the system warranty.

#### For U.S. customers:

This purchase and your use of this product are subject to Dell's end user agreement, which you can find at **Dell.com/terms**. This document contains a binding arbitration clause.

#### For European, Middle Eastern and African customers:

Dell-branded products that are sold and used are subject to applicable national consumer legal rights, the terms of any retailer sale agreement that you have entered into (which will apply between you and the retailer) and Dell's end user contract terms.

Dell may also provide an additional hardware warranty—full details of the Dell end user contract and warranty terms can be found by going to **Dell.com**, selecting your country from the list at the bottom of the "home" page and then clicking the "terms and conditions" link for the end user terms or the "support" link for the warranty terms.

#### For non-U.S. customers:

Dell-branded products that are sold and used are subject to applicable national consumer legal rights, the terms of any retailer sale agreement that you have entered into (which will apply between you and the retailer) and Dell's warranty terms. Dell may also provide an additional hardware warranty—full details of Dell's warranty terms can be found by going to **Dell.com**, selecting your country from the list at the bottom of the "home" page and then clicking the "terms and conditions" link or the "support" link for the warranty terms.

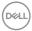